## 인천광역시교육청 2021 고교학점제 선택과목 융합수업 전문성 신장연수 실시간화상연수 접속 방법 및 수강 안내

- 실시간화상연수 온라인플랫폼(zoom) 접속 : 온라인 쌍방향 연수 PC 및 스마트폰으로 참석 가능
- ❍ 줌(ZOOM) 강의실 접속 수강생 별 초대문자 발송
- 예) 주제: 2021 인천광역시교육청 유치원1급 정교사 자격연수
	- 시간: 2021년 8월 3일 08:00 오전 서울
	- Zoom 회의 참가
	- https://us02web.zoom.us/j/2516318439?pwd=N1FFaDlnc2VwTEs1NnB6Z0l1Y2g4UT09
	- 회의 ID: 251 631 8439
	- 암호: 210803

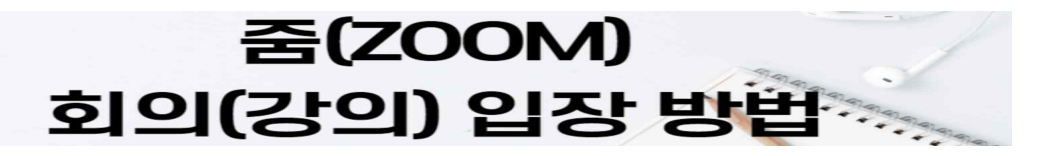

- 1. https://zoom.us 접속합니다.
- 2. 화면 오른쪽 상단에 로그인을 클릭하여 로그인합니다.

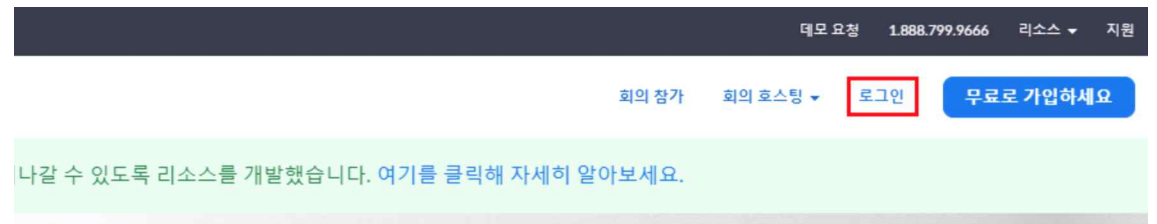

- 3. 화면 오른쪽 상단에 회의 참가를 클릭합니다.
- 4. 회의 ID 11자리를 입력 -> 참가 버튼을 클릭합니다.

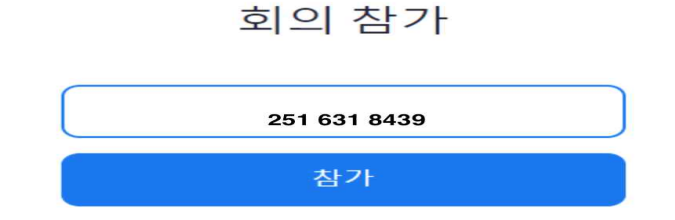

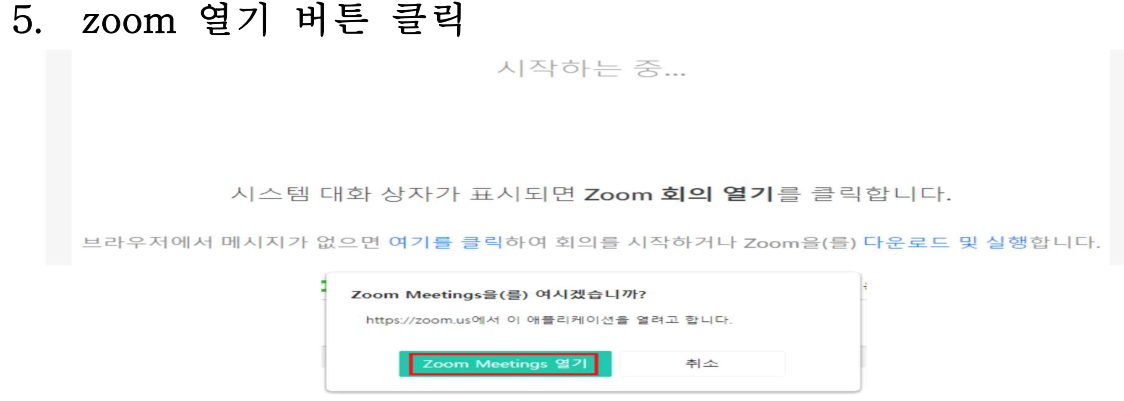

6. 암호 입력 ->암호: 210803

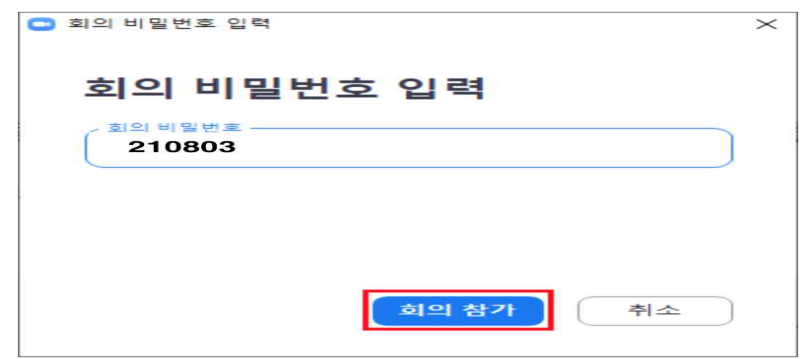

## 7. ZOOM 강의실 입장 시 접속이름 바꾸기(출석확인용)

- 예) 연수번호\_이름 "001 홍길동"

- 8. zoom 입장 시 확인사항
	- 오전 주제강의 시 : 오디오 컴퓨터 오디오로 참가 ->음소거 확인 - 오후 주제토의 시 : 오디오 – 컴퓨터 오디오로 참가 ->음소거 해제